# <span id="page-0-5"></span>Configure cPanel Cron Jobs

(WHM >> Home >> Server Configuration >> Configure cPanel Cron Jobs)

**[Overview](#page-0-0)** [Configure a cron job](#page-0-1) [Cron job intervals](#page-0-2) [Command: upcp](#page-0-3) [Command: backup](#page-1-0) [Command: cpbackup](#page-1-1) [Additional documentation](#page-1-2)

### <span id="page-0-0"></span>**Overview**

Cron jobs schedule scripts to run at predefined times or intervals on the server. This interface allows you to configure the upcp, backup, and cp backup scripts' cron jobs on your server.

#### **Warning:**

Cron jobs that run too frequently can reduce your server's performance. We recommend that you run cron jobs once per day.

## <span id="page-0-1"></span>**Configure a cron job**

To configure a cron job, perform the following steps:

- 1. Enter the desired intervals for the cron job that you wish to configure. For more information, read the [Cron job intervals](#page-0-4) section below.
- 2. Click Commit.

### <span id="page-0-4"></span><span id="page-0-2"></span>**Cron job intervals**

Set the following variables to configure each cron job:

- Minute Enter the minute of each hour at which to run the cron job. For example, enter 15 to run the cron job at 15 minutes past the hour.
- Hour Enter the hour of each day (in [24-hour format\)](https://en.wikipedia.org/wiki/Military_time#Military_time) at which to run the cron job. For example, enter 2100 to run the cron job at 9:00 PM local time.
- Day Enter the day of the month on which to run the cron job. For example, enter 15 to run the cron job on the 15th of the month.
- Month Enter the month of the year in which to run the cron job. For example, enter 7 to run the cron job in July.
- Weekday Enter the day(s) of the week on which to run the cron job. For example, a value of 0 indicates Sunday, or a value of 6 indicat es Saturday.

#### **Note:**

For any of these settings, enter \* to run the cron job at all intervals.

For example, to schedule a process to run every day at 9:15 PM (or 21:15 in 24-hour format), use the following settings:

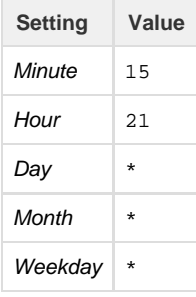

### <span id="page-0-3"></span>**Command: upcp**

The upcp script updates cPanel & WHM. By default, the upcp script runs at a random time between 9:00 PM and 6:00 AM local time.

#### **Important:**

We recommend that you schedule the upcp script to run once per day during off-peak hours.

### <span id="page-1-0"></span>**Command: backup**

The backup script runs the backups that you configure in WHM's [Backup Configuration](https://documentation.cpanel.net/display/76Docs/Backup+Configuration) interface (WHM >> Home >> Backup >> Backup Configuration). By default, this script runs at 2:00 AM local time, because this is an off-peak time for most servers. If you have disabled backups in the Backup Configuration interface, the script immediately exits after it runs.

#### **Important:**

We recommend that you schedule this cron job to run during off-peak hours. Make **certain** that the cron job runs early enough to allow your server to finish backups before peak traffic resumes.

## <span id="page-1-1"></span>**Command: cpbackup**

The cpbackup script runs legacy backups on your server. By default, this script runs at 1:00 AM local time, because this is an off-peak time for most servers. If you have disabled legacy backups, the script immediately exits after it runs.

#### **Important:**

We recommend that you schedule this cron job to run during off-peak hours. Make **certain** that the cron job runs early enough to allow your server to finish backups before peak traffic resumes.

### <span id="page-1-2"></span>**Additional documentation**

[Suggested documentation](#page-1-6)[For cPanel users](#page-1-5)[For WHM users](#page-1-4)[For developers](#page-1-3)

- <span id="page-1-6"></span>[Configure cPanel Cron Jobs](#page-0-5)
- <span id="page-1-5"></span>[Cron Jobs](https://documentation.cpanel.net/display/76Docs/Cron+Jobs)
- <span id="page-1-4"></span>[Configure cPanel Cron Jobs](#page-0-5)
- <span id="page-1-3"></span>[cPanel API 2 Functions - Cron::get\\_email](https://documentation.cpanel.net/display/DD/cPanel+API+2+Functions+-+Cron%3A%3Aget_email)
- [cPanel API 2 Functions Cron::edit\\_line](https://documentation.cpanel.net/display/DD/cPanel+API+2+Functions+-+Cron%3A%3Aedit_line)
- [cPanel API 2 Modules Cron](https://documentation.cpanel.net/display/DD/cPanel+API+2+Modules+-+Cron)
- [cPanel API 1 Functions Cron::crontab\\_perms](https://documentation.cpanel.net/display/DD/cPanel+API+1+Functions+-+Cron%3A%3Acrontab_perms)
- [cPanel API 2 Functions Cron::set\\_email](https://documentation.cpanel.net/display/DD/cPanel+API+2+Functions+-+Cron%3A%3Aset_email)